# Unit Outline & Assessment Calendar

# **Unit Outlines**

- 1. Open the link
- 2. The following will appear

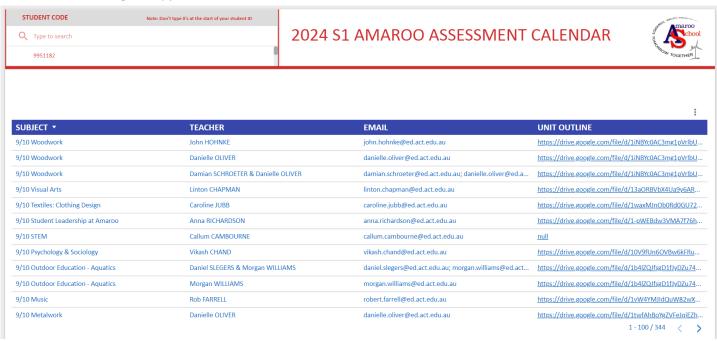

- 3. Type your child's student number (remove the 0 at the beginning)
- 4. Select the student number. A red tick will appear next to it.

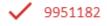

5.

6. The student outlines will appear. You can click the link to open each outline.

| SUBJECT ▼                     | TEACHER            | EMAIL                            | UNIT OUTLINE                                          |
|-------------------------------|--------------------|----------------------------------|-------------------------------------------------------|
| 7 Science                     | Isabella ZLABUR    | isabella.zlabur@ed.act.edu.au    | https://drive.google.com/file/d/1dRO9UUE -fZ jD-iV1k  |
| 7 Mathematics                 | Nicole WHITTINGTON | nicole.whittington@ed.act.edu.au | https://drive.google.com/file/d/1kCahry6Cdraaj7YlhfTd |
| 7 Mathematics                 | Damien PLENTY      | damien.plenty@ed.act.edu.au      | https://drive.google.com/file/d/1kCahry6Cdraaj7YlhfTd |
| 7 Lightning 1                 | Vanjaylyn SHARMA   | vanjaylyn.sharma@ed.act.edu.au   | https://drive.google.com/file/d/1u-Kzh2l4gvjK2yECYk2  |
| 7 Humanities                  | Liam STUART        | liam.stuart@ed.act.edu.au        | https://drive.google.com/file/d/1mqVKcAoKVaQySDZB     |
| 7 Health & Physical Education | Matthew HOGAN      | matthew.hogan@ed.act.edu.au      | https://drive.google.com/file/d/1qCYbwFbLId2UIEeXas   |
| 7 French                      | Lina ALI           | lina.ali@ed.act.edu.au           | https://drive.google.com/file/d/1GEKHiSyj5jSaliMrh_ay |
| 7 Food Technology             | Danielle OLIVER    | danielle.oliver@ed.act.edu.au    | https://drive.google.com/file/d/1xBonHwtk2hy8YcKahs   |
| 7 English                     | Sifat ZANNAT       | sifat.zannat@ed.act.edu.au       | https://drive.google.com/file/d/1mQi3xN8_NMIBz0Lk6    |

# **Assessment Calendar**

- 7. Move your mouse to the top of the screen.
- Course Outline & Assessment Calendar \$1 2024
  - Q Type to search

## 2024 ST AMAROO ASSESSMENT CALEND

- 8. Click the arrow to go to page 2.
- 9. The following page will appear.

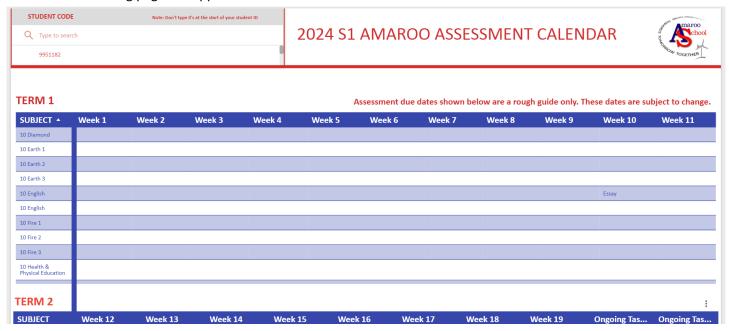

- 10. Type your child's student number
- 11. Type your child's student number (remove the 0 at the beginning)
- 12. Select the student number. A red tick will appear next to it.

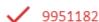

13.

14. You child assessment calendar will appear

### TERM 1

Assessment due dates shown below are a rough guide only. These dates are subject to change.

| SUBJECT *                        | Week 1 | Week 2 | Week 3     | Week 4                       | Week 5 | Week 6                        | Week 7 | Week 8                                               | Week 9                              | Week 10 | Week 11 |
|----------------------------------|--------|--------|------------|------------------------------|--------|-------------------------------|--------|------------------------------------------------------|-------------------------------------|---------|---------|
| 7 English                        |        |        |            |                              |        |                               |        | Portfolio of Micro-<br>fiction Texts &<br>Reflection |                                     |         |         |
| 7 Food Technology                |        |        |            |                              |        | Cooking at Home<br>Assignment |        |                                                      |                                     |         |         |
| 7 French                         |        |        |            |                              |        |                               |        | Getting to Know<br>You-Dialogue task.                |                                     |         |         |
| 7 Health & Physical<br>Education |        |        |            |                              |        |                               |        |                                                      |                                     |         |         |
| 7 Humanities                     |        |        |            |                              |        |                               |        |                                                      | Deep Time Australia<br>SOLO Hexagon |         |         |
| 7 Lightning 1                    |        |        |            |                              |        |                               |        |                                                      |                                     |         |         |
| 7 Mathematics                    |        |        | Assignment |                              |        |                               | Test   |                                                      |                                     |         |         |
| 7 Science                        |        |        |            | Scientific Discovery<br>Task |        |                               |        |                                                      | Chromatography<br>Task              |         |         |